## Declarations

### U.S. Radio Frequency FCC Compliance

This device complies with Part 15 of the FCC Rules. Operation is subject to the following two conditions: (1) This device may not cause harmful interference, and

(2) This device must accept any interference received, including interference that may cause undesired oneration

This equipment has been tested and found to comply with the limits for a Class B digital device, pursuant to Part 15 of the FCC Rules. These limits are designed to provide reasonable protection against harmful interference in a residential installation. This equipment generates, uses, and can radiate radio frequency energy and, if not installed and used in accordance with the instructions, may cause harmful interference to radio communications. However, there is no guarantee that interference will not occur in a particular installation. If this equipment does cause harmful interference to radio or television reception, which can be determined by turning the equipment off and on, the user is encouraged to try to correct the interference by one or more of the following measures:

- · Reorient or relocate the receiving antenna.
- . Increase the separation between the equipment and receiver.
- Connect the equipment into an outlet on a circuit different from that to which the receiver is connected. . Consult the dealer or an experienced radio/TV technician for help.

Any Changes or modifications not expressly approved by the party responsible for compliance could void the user's authority to operate the equipment.

#### **ISED RSS Warning:**

This device complies with Innovation, Science and Economic Development Canada licence-exempt RSS standard(s). Operation is subject to the following two conditions: (1) this device may not cause interference, and (2) this device must accept any interference, including interference that may cause undesired operation of the device. Le présent appareil est conforme aux CNR d'ISED applicables aux appareils radio exempts de licence. L'exploitation est autorisée aux deux conditions suivantes: (1) l'appareil ne doit pas produire de brouillage, et (2) l'utilisateur de l'appareil doit accepter tout brouillage radioélectrique subi, même si le brouillage est susceptible d'en compromettre le fonctionnement.

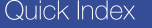

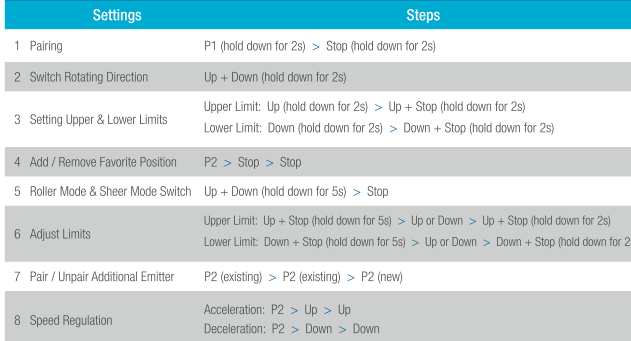

## Troubleshooting

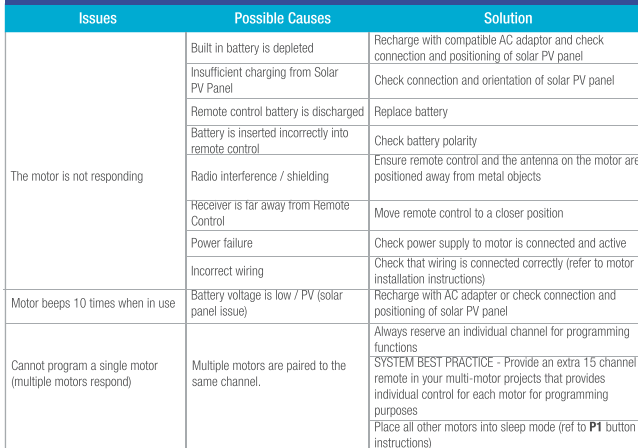

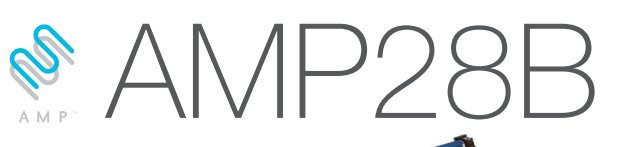

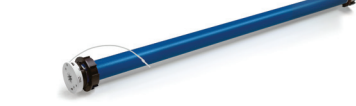

## **Fields of Application**

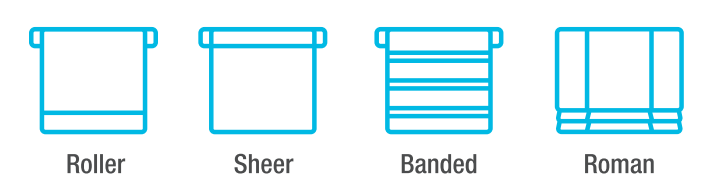

## **Specifications**

Working temperature: -10° C  $\sim +50$ ° C

Input Voltage: USB 5V 1A / USB 5V 2A

Maximum Running Time: 6 minutes

The motor is suitable for motorization of roller shades, sheer shades, roman shades, and revolve shades.

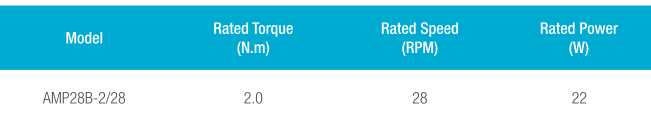

## Attention

Never drop, knock, drill or submerge the motor. Keep the power cable in the proper position as shown below.

Read all safety instructions before installation.

Incorrect installation can lead to serious injury and will void manufacturer's liability and warranty.

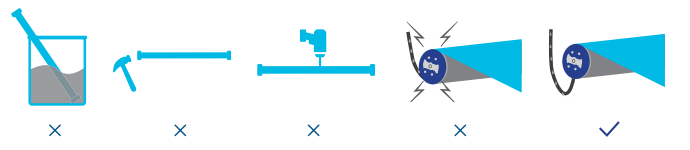

## Safety Instructions

- 1. Do not expose motor to humid, damp, or extreme temperature conditions.
- 2. Do not drill into motor.
- 3. Do not cut the antenna. Keep it clear from metal objects.
- 4. Do not allow children to play with this device.
- 5. If the power cable or connector is damaged, do not use.
- 6. Ensure the correct crown and drive adaptor are used.
- 7. Ensure the power cable and aerial is clear and protected from moving parts.
- 8. Cable routed through walls should be properly isolated.
- 9. Motor is to be mounted in horizontal position only.

10. Before installation, remove unnecessary cords and disable equipment not needed for powered operation. 11. Installation and programming should be performed by a qualified professional. Use or modification outside the

scope of these instructions may void warranty.

## Charging Instructions

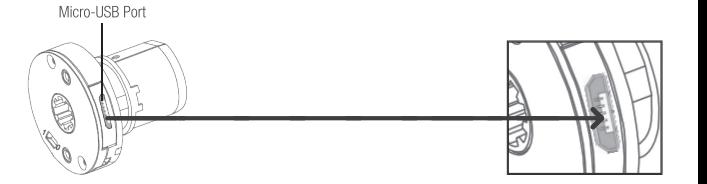

This motor has a built in Li-ion battery pack with integrated charge management.

Max power input for recharging: 5V 2A.

Before first use please charge motor for 6 hours using a 5V charger.

During operation, when the motor starts, the buzzer will beep 10 times, indicating a low-voltage alarm and needs to be charged.

Solid green:

charging

During operation, if the voltage is detected to be too low, the battery stops running and needs to be recharged.

## Rechargeable Battery

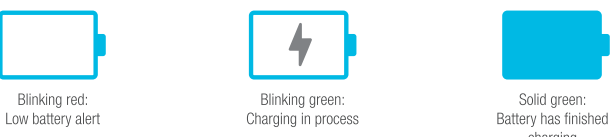

## P1 Button Instructions

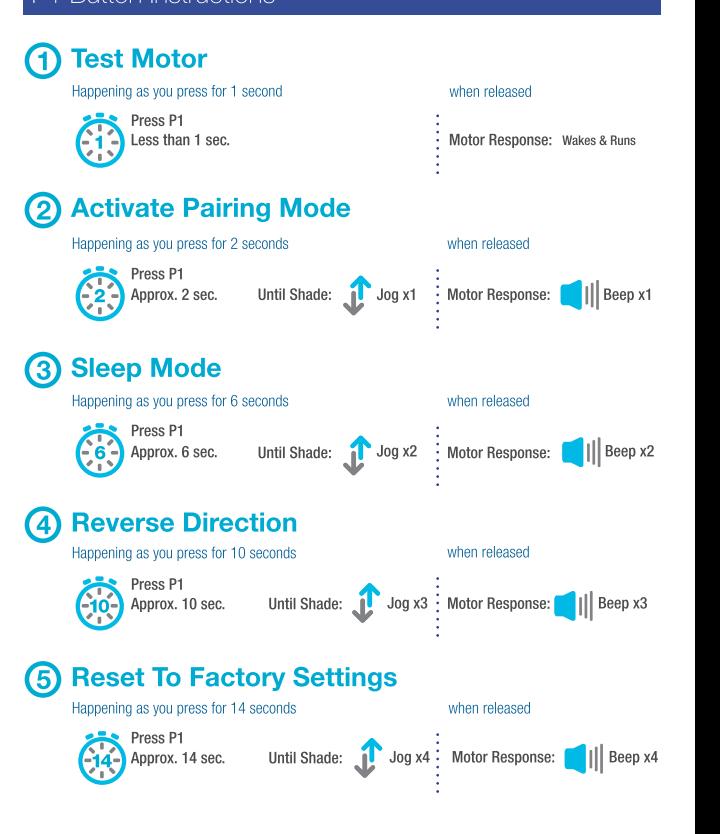

### Button Instructions

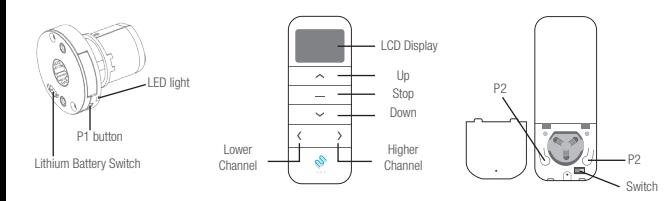

# **Essential Settings**

The steps in factory mode must be completed to ensure proper operation.

## 1. Pair / Unpair Remote Control

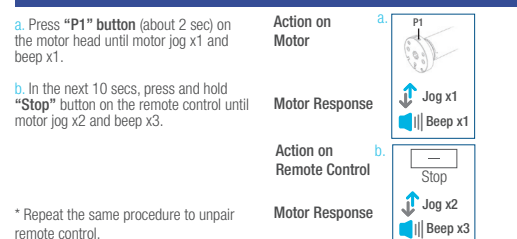

## **Change Motor Direction (if necessary)**

Press "Up" or "Down" button to check if<br>the shade moves in the desired direction.

If you need to reverse the direction, press and hold (about 2 sec) "Up" and "Down" buttons simultaneously until motor jog x1 and beep x1.

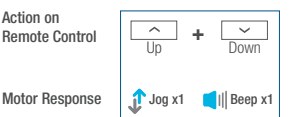

\*The operation is only valid when there are no limits. If the motor has already set the upper and lower limit, then you can only switch direction by pressing P1 button (See P1 button instructions).

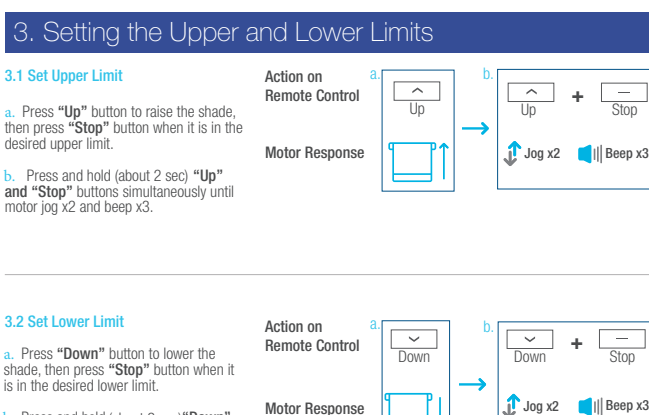

**b.** Press and hold (about 2 sec) "Down" and "Stop" buttons simultaneously until motor jog x2 and beep x3.

\*If you exit the limit setting status before you finish the limit settings, the motor will take the previous existing limits.

Factory Mode Complete User Mode Begins

Stop

#### 4. Adjust Limits 4.1 Adjust the Upper Limit a. Action on Remote Control Motor Response a Press and hold (about 5 sec) "Un" and "Stop" buttons simultaneously until motor jog x1 and beep x1.

**b.** Use "Up" button to raise the shade to the desired highest position, and use "Up" or "Down" button to do the final adjustment if necessary. c. Press and hold (about 2 sec) "Up"

and "Stop" buttons simultaneously until motor jog x2 and beep x3.

### 4.2 Adjust the Lower Limit

a. Press and hold (about 5 sec) "Down" and "Stop" buttons simultaneously until motor jog x1 and beep x1.

**b.** Use "Down" button to lower the shade to the desired lowest position, and use "Up" or "Down" button to do the final adjustment if necessary.

c. Press and hold (about 2 sec) "Down" and "Stop" buttons simultaneously until motor jog x2 and beep x3.

## 5. Favorite Position

#### 5.1 Set Favorite Position

a. Use "Up" or "Down" button to move the shade to desired Favorite position. **b.** Press one "P2" button on the back of remote control until motor jog x1 and Remote Control

beep x1. c. Press and hold (about 2 sec) "Stop" button until motor jog x1 and beep x1. Action on Motor Response

d. Once more, press and hold (about 2) sec) "Stop" button until motor jog x2 and beep x3.

Press and hold (about 2 sec) "Stop" button, motor will move to Favorite

position.

5.3 Delete Favorite Position a. Press one "P2" button until motor jog and beep x1. Action on

sec) "Stop" button until motor jog x1 and long beep x1.

# 6. Roller Mode and Sheer Mode

6.1 Roller Shade Mode - continue movement after a short press - Default Mode

a. Press and hold (about 5 sec) "Up" and "Down" buttons simultaneously until motor jog x1. Motor Response

b.  $\overline{\phantom{a}}$  $\overline{\phantom{a}}$ **+**  $\longrightarrow$ **I** In Stor  $\overline{\mathsf{I}}$ Jog x1 | Beep x1

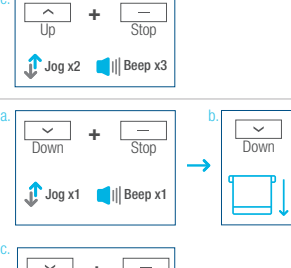

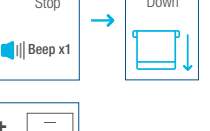

b.

P2

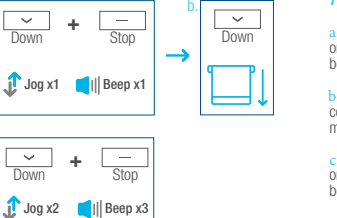

 $\int_0^{\pi}$  Jog x1

Ston

 $\sim$ 

 $||$  Beep x1

#### 6.2 Sheer Shade Mode - jog movement after a short press (contin movement after a long press) Action on Remote Control

a. Press and hold (about 5 sec) "Up" and "Down" buttons simultaneously until motor jog x1. Motor Response

b. Press and hold (about 2 sec) "Stop" button until motor jog x1 and beep x1. Action on Remote Contro

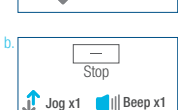

 $J_{\text{log }x1}$ 

 $\frac{\frown}{\mathsf{Up}}$  +  $\frac{\frown}{\mathsf{Down}}$ 

Current Remote Control

B

P2

b.

P2

Jog x1

 $||$  Beep x1

b.

 $J$ og x1

Up

 $\overline{\phantom{a}}$ 

 $||$  Beep x1

## Add or Remove Additional Remote

7.1 Using Current Remote Control a. On the **current** remote control, press one "P2" button until motor jog x1 and beep x1. Action on Remote Control

**b.** Once more, on the **current** remote control, press one "**P2"** button until motor jog x1 and beep x1.

c. On the **New** remote control, press one "P2" button until motor jog x2 and beep x3.

\*Repeat the same procedure to remove additional remote control.

 $J$  Jog x1 Motor Response  $||$  Beep x1 c. Action on Remote Control P2 Ź. Jog x2 Motor Response  $||$  Beep x3

a.

c.

 $J$ og x1

S.

P2

 $||$  Beep x1

Jog x2

 $\overline{\ln}$ 

 $\overline{\phantom{a}}$ 

 $||$  Beep x1

a.

Motor Response

a.

#### 7.2 New Remote Control

Follow instructions under the section 1. Pair / Unpair Remote Control

## 8. Adjust Motor Speed

8.1 Acceleration Speed a. Press one "P2" button until motor iog x1 and beep x1.

b. Press "Up" button until motor jog x1 and beep x1.

c. Once more, press "Up" button until motor jog x2 and beep x1.

Motor Response

Action on Remote Control

Motor Response

Action on Remote Control

#### 8.2 Deceleration Speed

a. Press one "P2" button until motor jog x1 and beep x1.

b. Press "Down" button until motor jog x1 and beep x1.

c. Once more, press "Down" button until motor jog x2 and beep x1.

Action on a. b. P2 Remote Control  $\sim$  $\mathbb{Z}$ Down →  $\int \log x 1$  Jog x1 Motor Response Beep x1 | Beep x1 Action on c.  $\sim$ Remote Control Down

\*If the motor has no response, it already has a Maximum or Minimum speed.

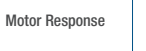

 $J<sub>0</sub>$  Jog x2  $||$  Beep x1

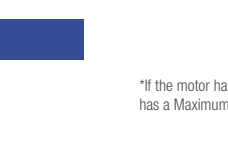

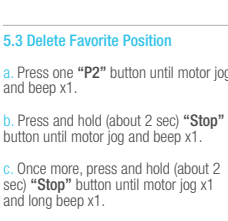

a.  $\frac{\sim}{\mathsf{Un}}$  +  $\frac{\sim}{\mathsf{Down}}$ Action on Remote Control

b. Press and hold (about 2 sec) "Stop" button until motor jog x2 and beep x3.

Motor Response

c. Action on Remote Control Motor Response

 $J\log x1$  Jog x2  $\Box$  Beep x1  $\Box$  Beep x3 Motor Response

Ston

 $\sim$ 

a.

 $\overline{\phantom{a}}$ 

c.

c.

Action on Remote Control

Action on Remote Control Motor Response

Action on

Remote Control

Motor Response

Motor Response

Action on Remote Control

Up

c.

5.2 Send Shade to Favorite Position Action on

Remote Control

Shade Response

Remote Control Motor Response

button until motor jog and beep x1. c. Once more, press and hold (about 2

**or**

Stor

 $\sim$ 

a. b.

> $\int \log x$ 1 Jog x1  $\Box$  Beep x1  $\Box$  Beep x1

d.

 $\overline{\phantom{0}}$ 

**Stop** 

 $\sim$ 

**or**

Up Down

**or**

 $\overline{\phantom{m}}$ Stop

Jog x1

Ston

 $\sim$ 

Jog x1 | Beep x1

b.

Action on Remote Control

 $\log x2$  ||Beep x3